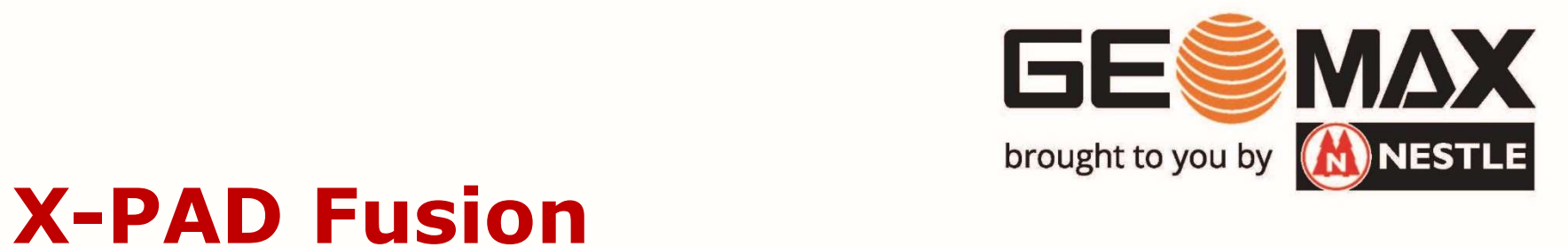

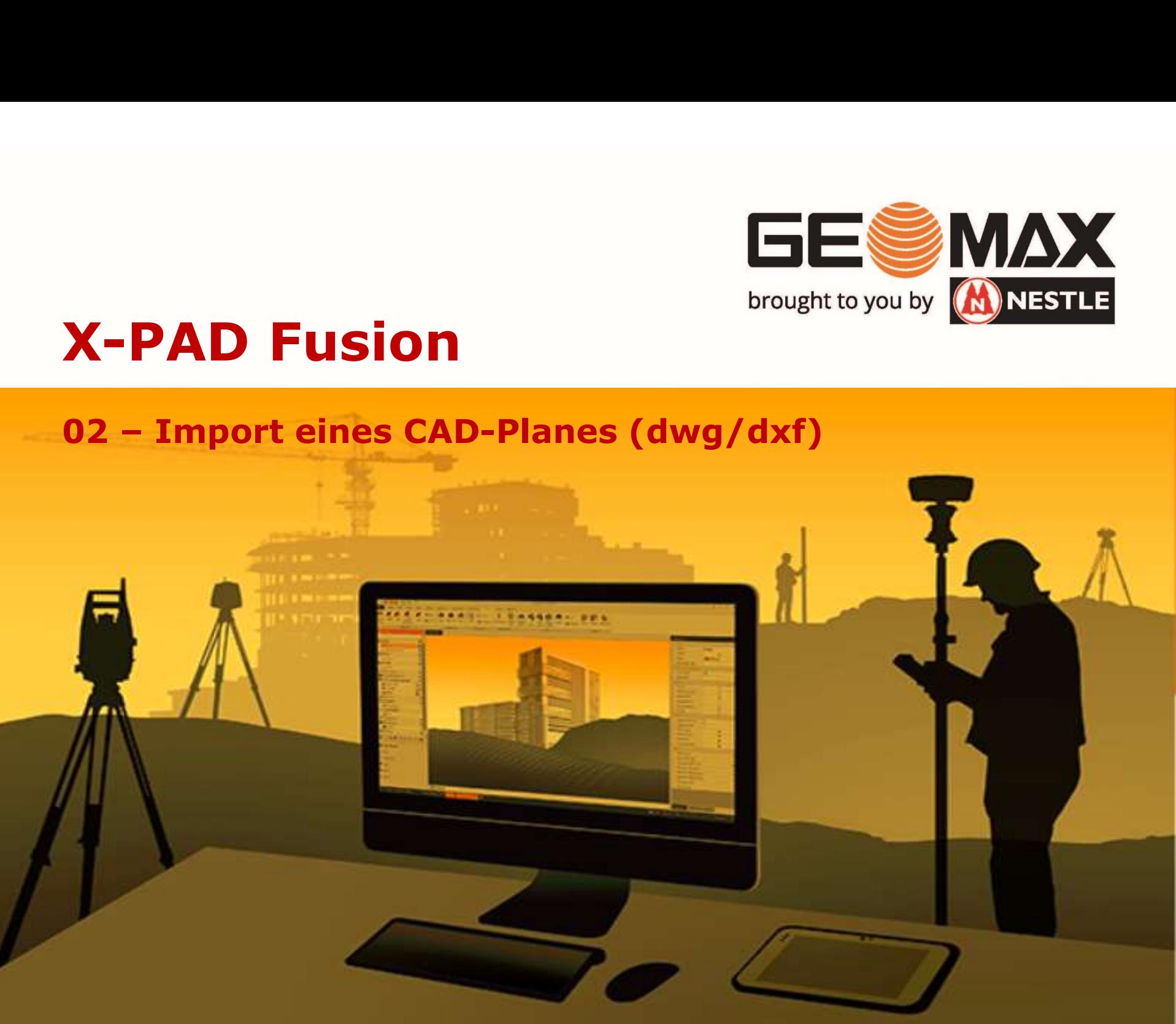

Fusion öffnet sich beim Start mit folgendem Dialog: 02 – Import dwg/dxf-Datei<br>Fusion öffnet sich beim Start mit folgendem Di

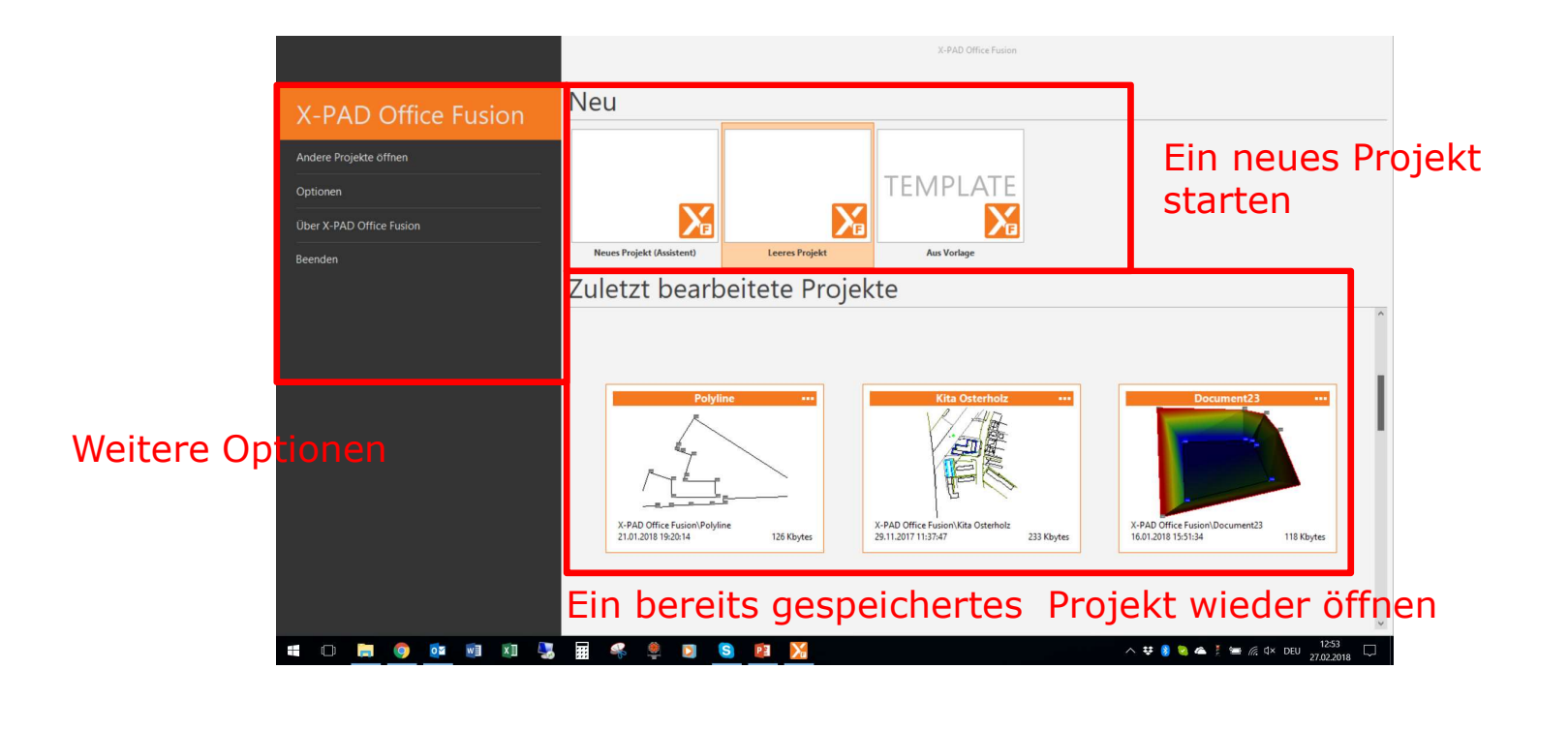

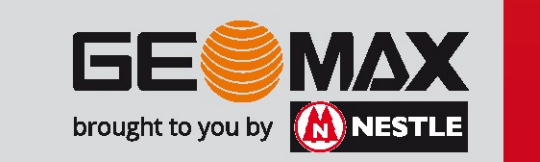

Fusion öffnet sich beim Start mit folgendem Dialog: 02 – Import dwg/dxf-Datei<br>Fusion öffnet sich beim Start mit folgendem Di

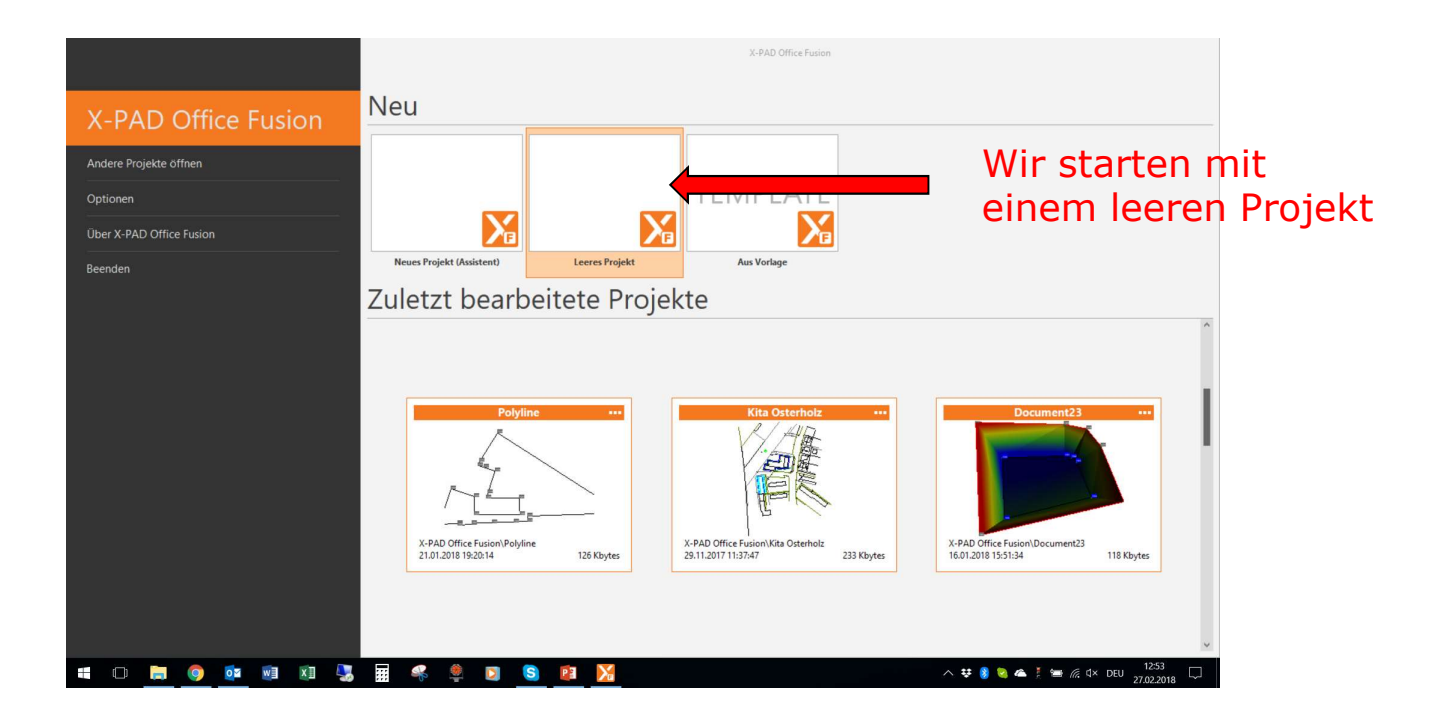

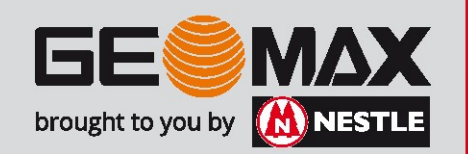

Der Startbildschirm gliedert sich in folgende Arbeitsbereiche:

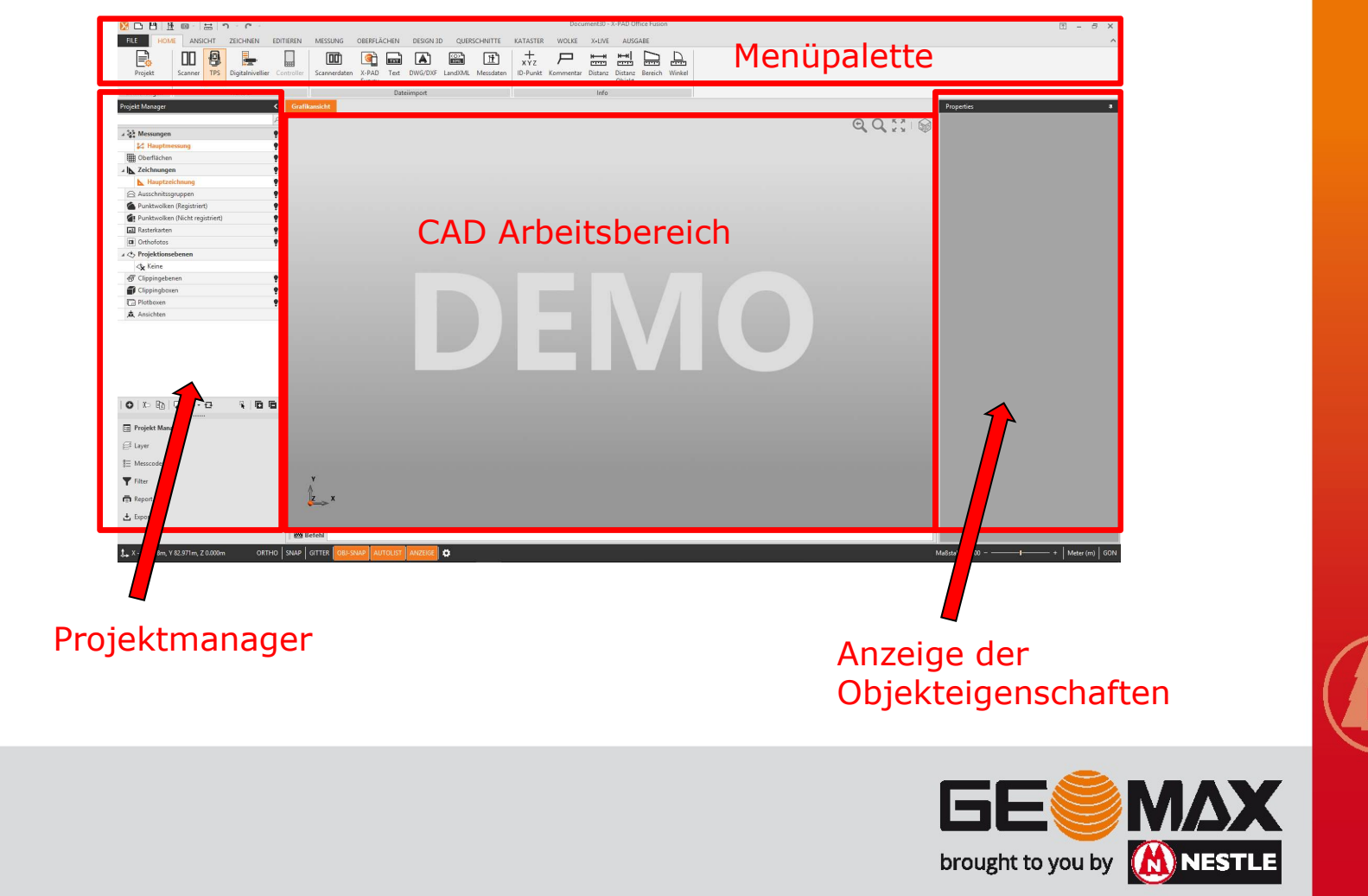

02 – Import dwg/dxf-Datei<br>Daten importieren:

#### Daten importieren:

Unter der Registerkarte HOME finden sich die Importmöglichkeiten NOU  $\overrightarrow{r}$ 面  $\sim$   $\sim$ FILE ANSICHT **HOME** ZEICHNEN **EDITIEREN ATAST UVILSSOUNG DESIGNOD EQUATORISM** <u>uden en uerr</u> i.  $x +$ **A**  $\frac{1}{2}$  $H$ 100 **LTST** bad Projekt Scanner Digitalnivellier Controller Scannerdaten  $X-PAD$ DWG/DXF LandXML Messdaten ID-Pun **TPS** Text Survey Einstellungen Transfer Dateiimport Direkte Übernahme eines X-PAD gfd-files Einlesen einer ASCII-Punktdatei Import eines CAD-Planes

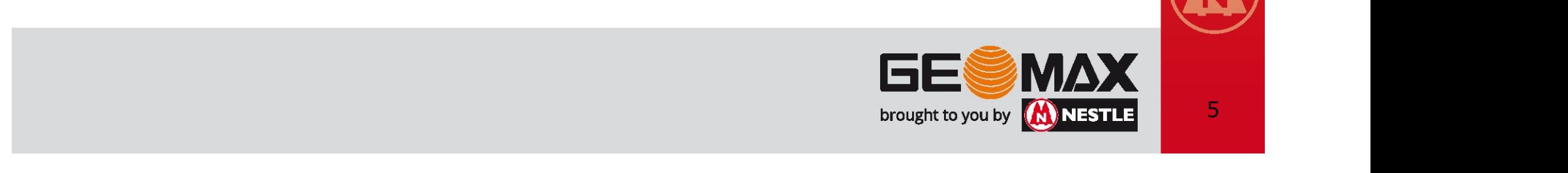

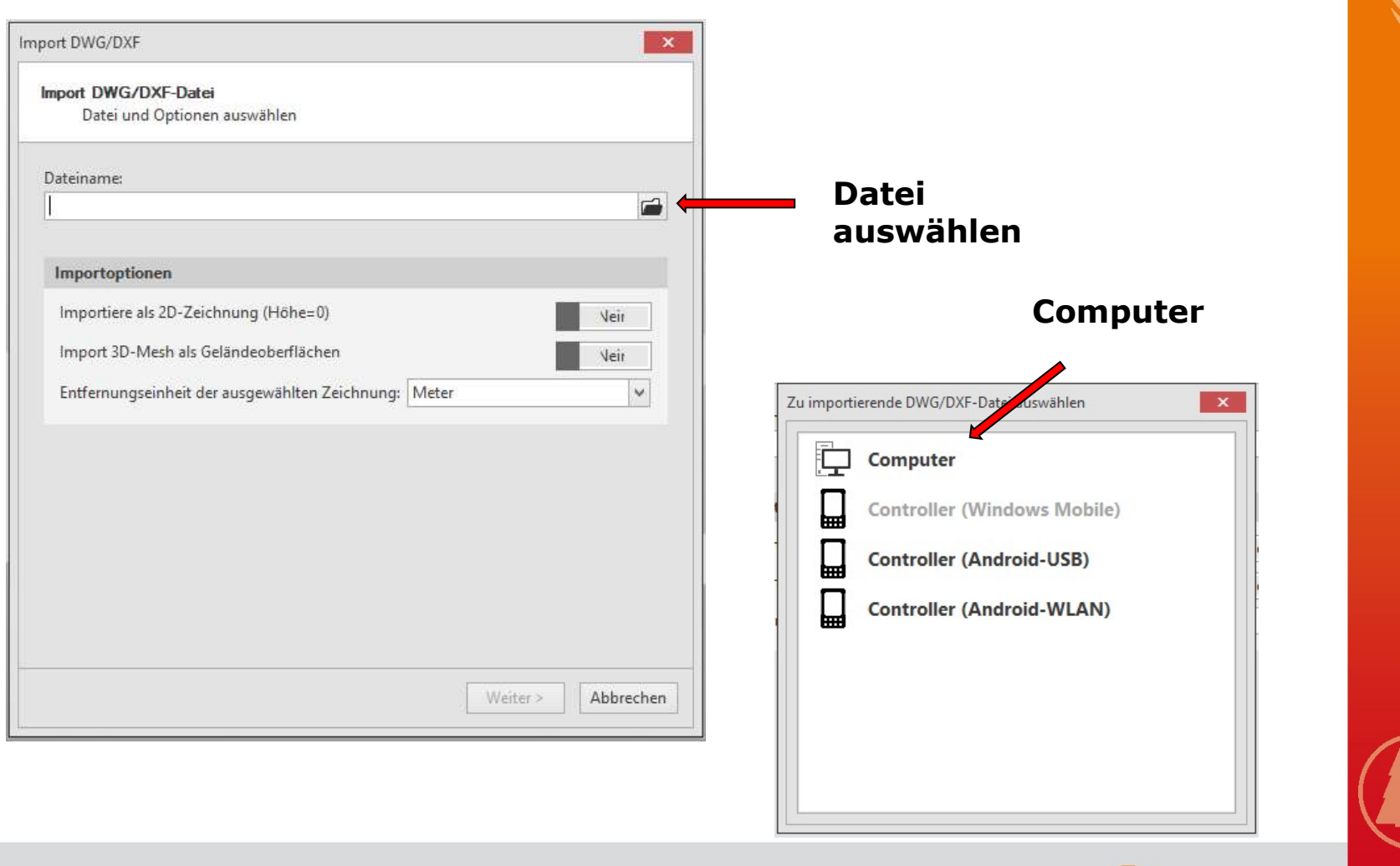

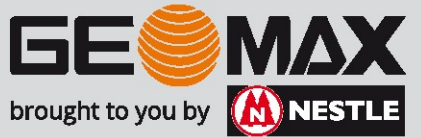

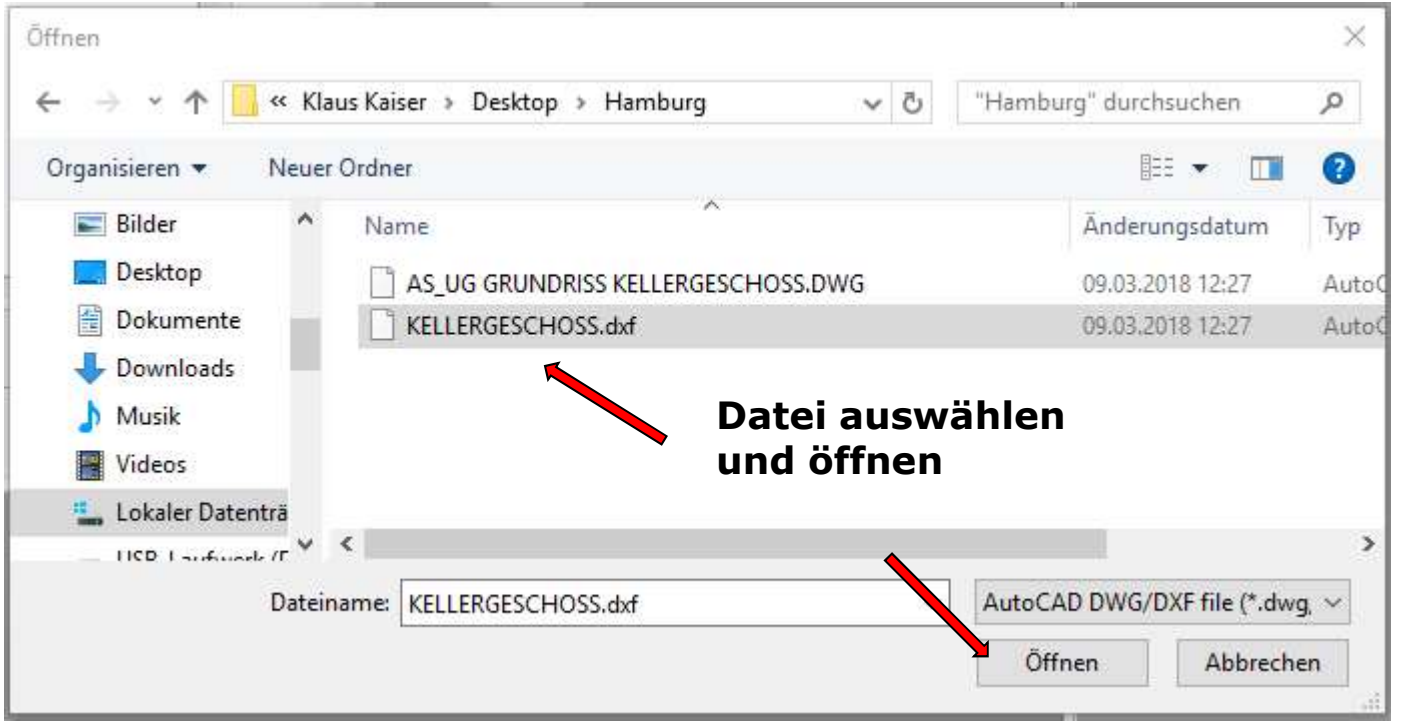

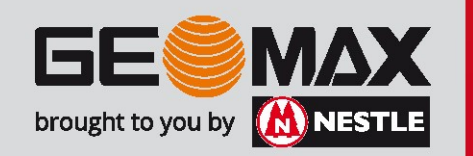

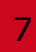

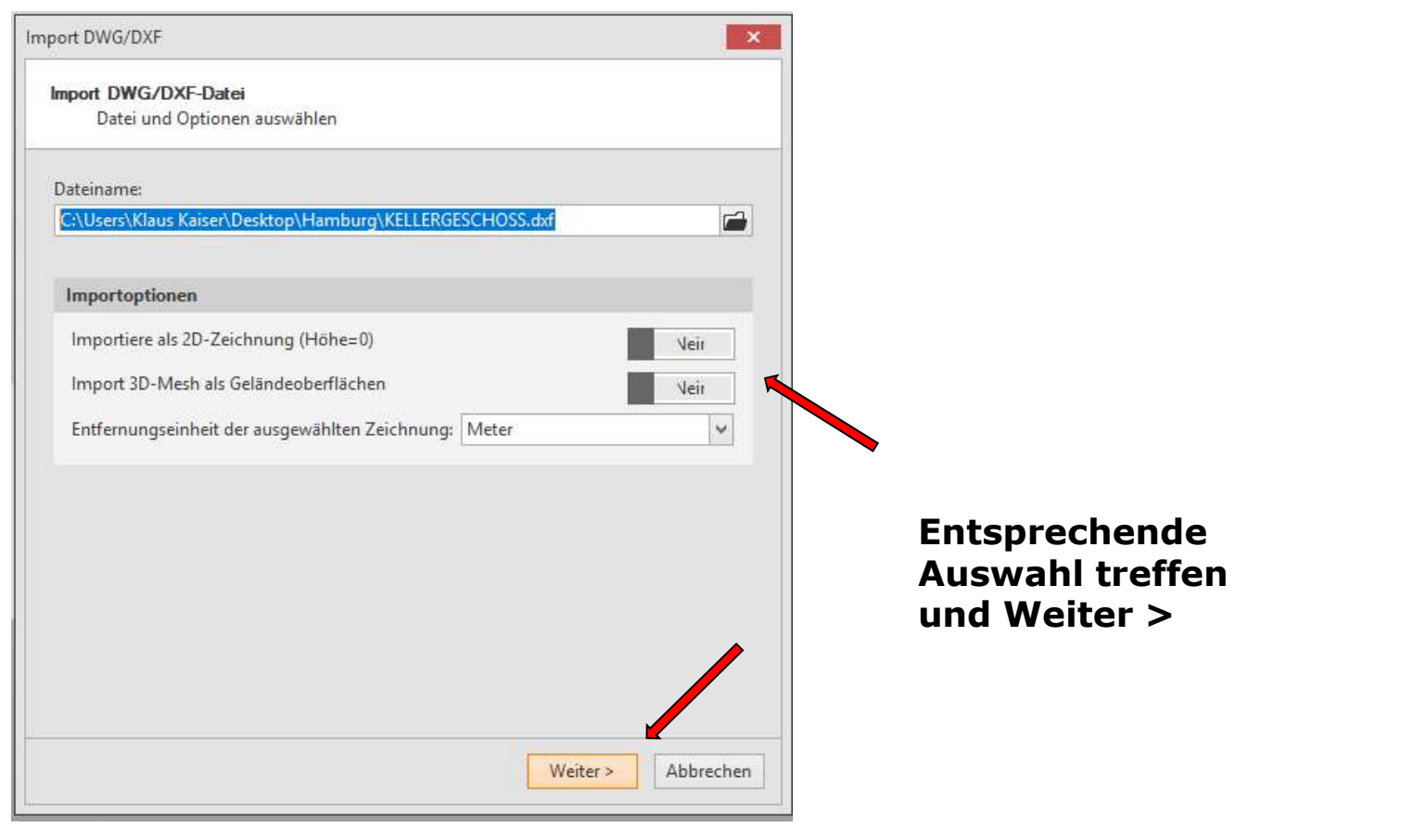

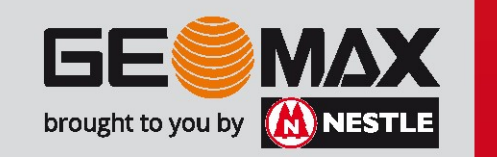

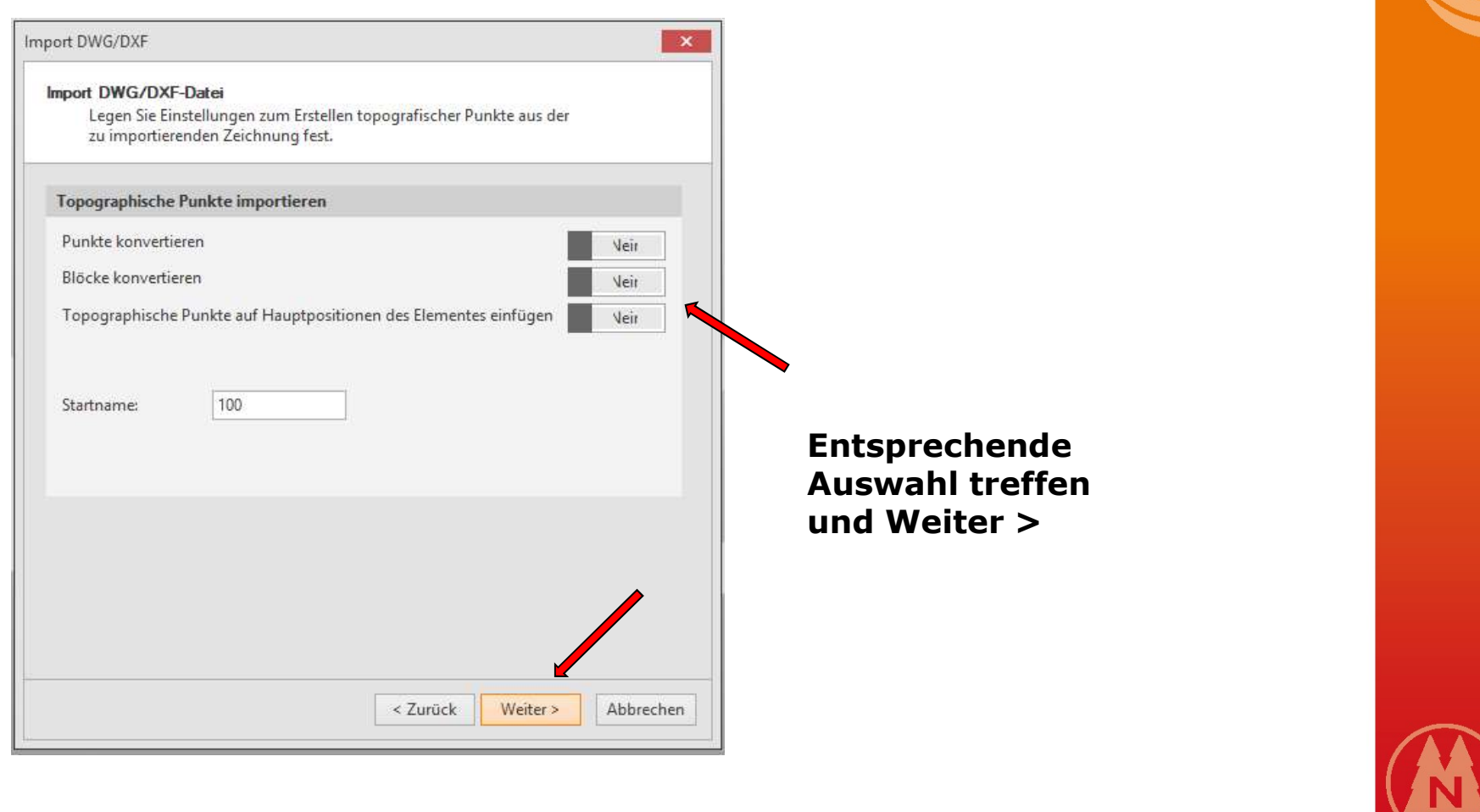

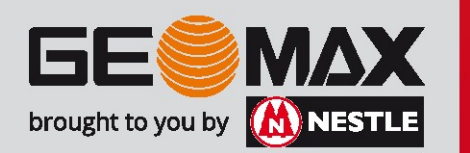

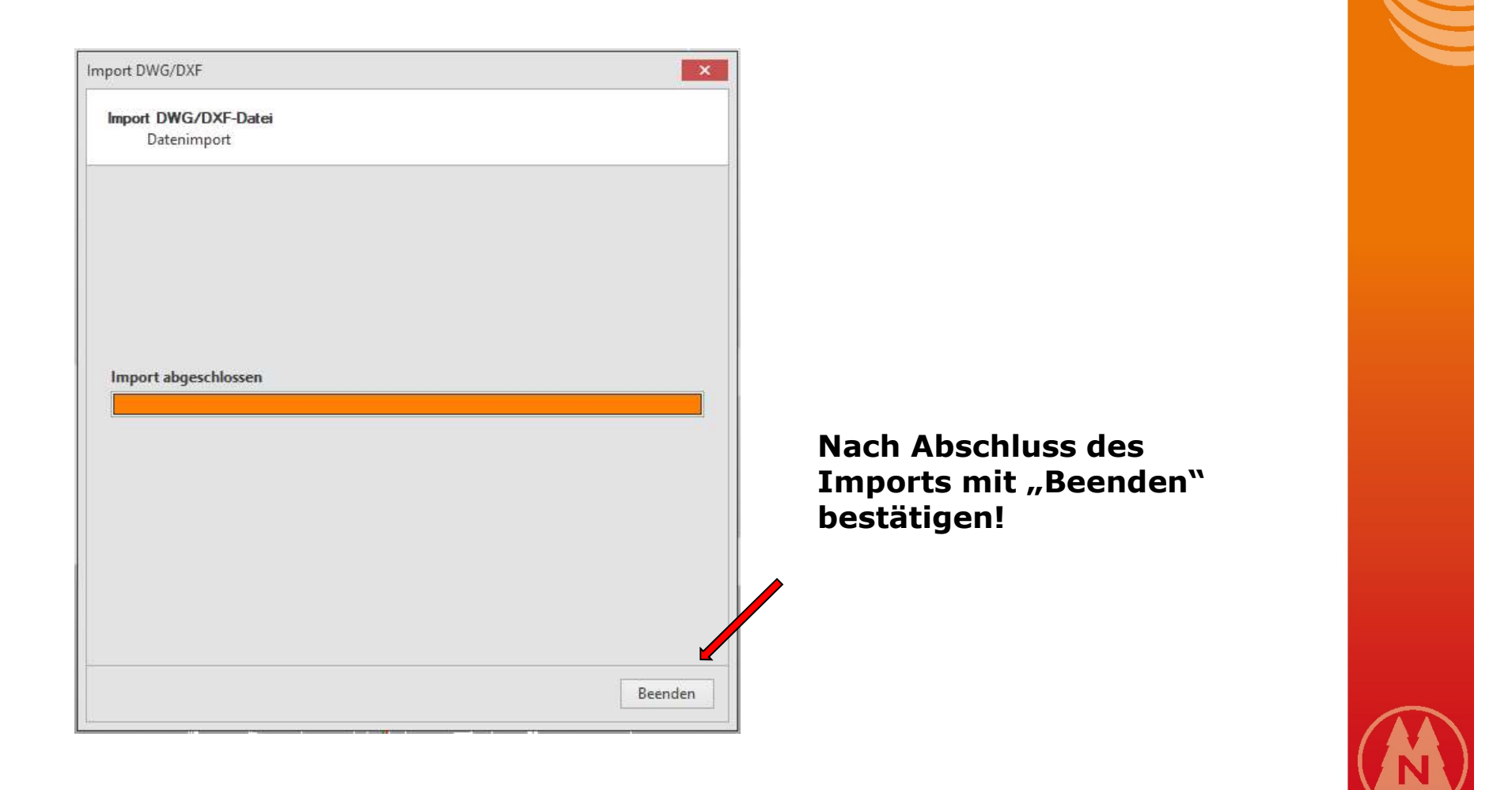

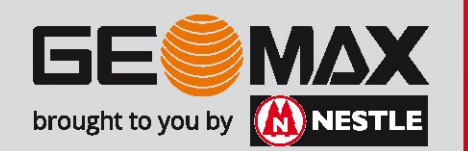

### **Fertig!**

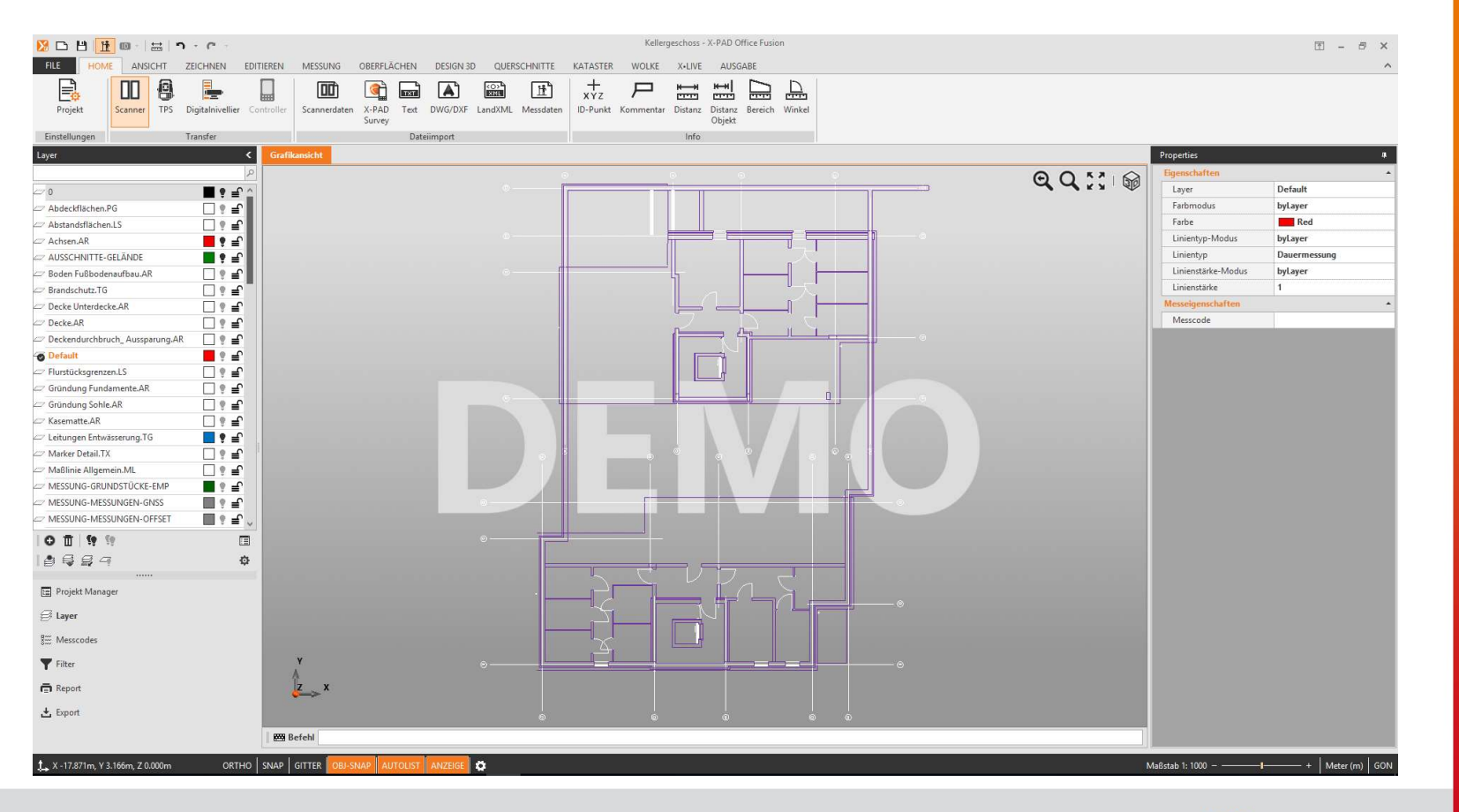

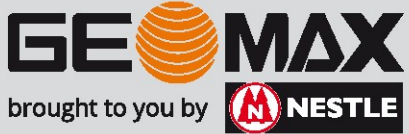

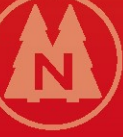